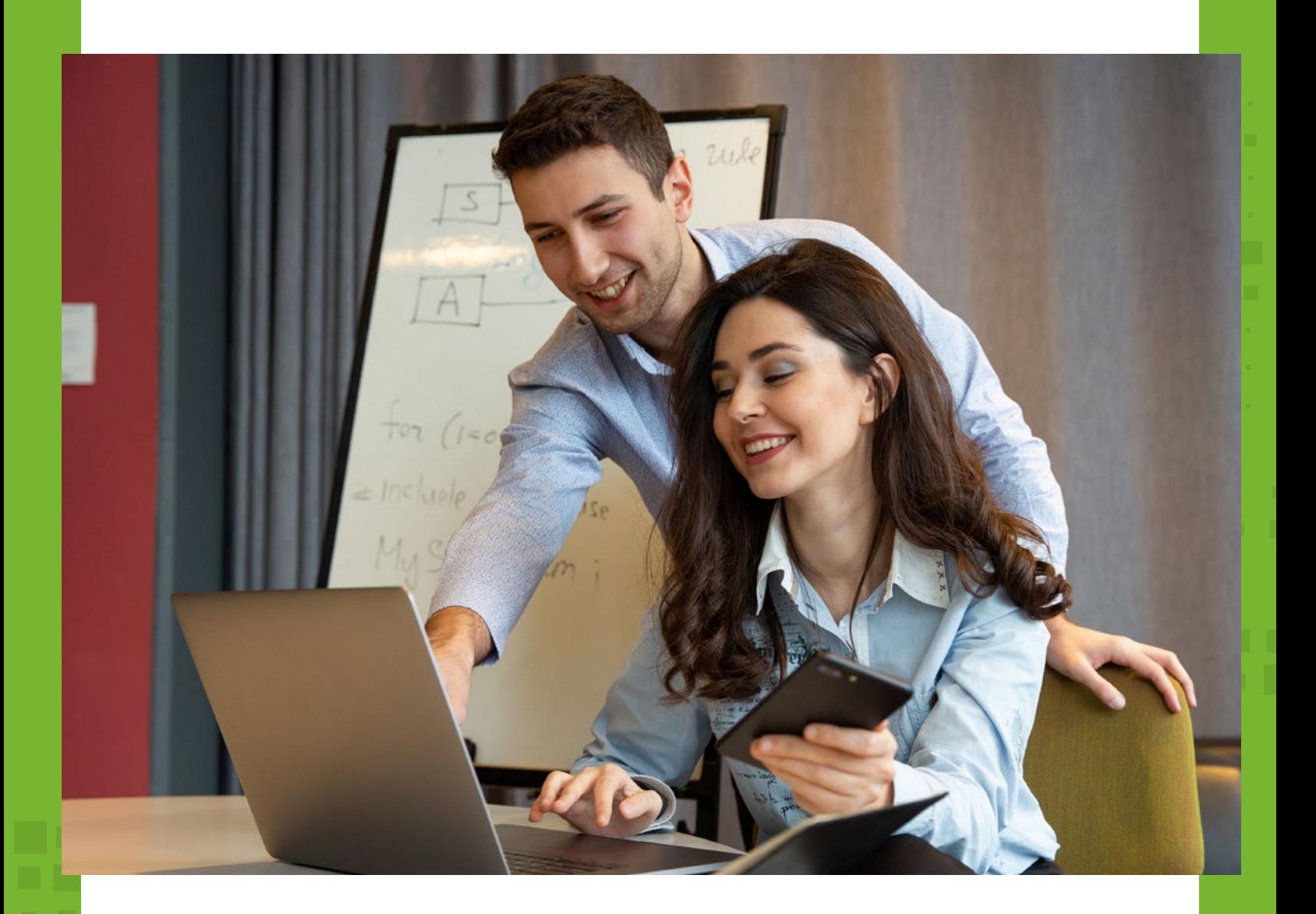

## Instructivo para la solicitud de copia<br>de póliza

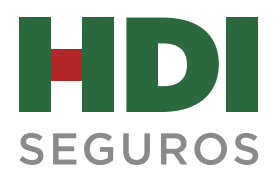

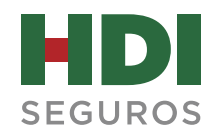

## 1. Ingresa a: https://www.hdi.com.co/ y haz clic en la opción Copia de Póliza.

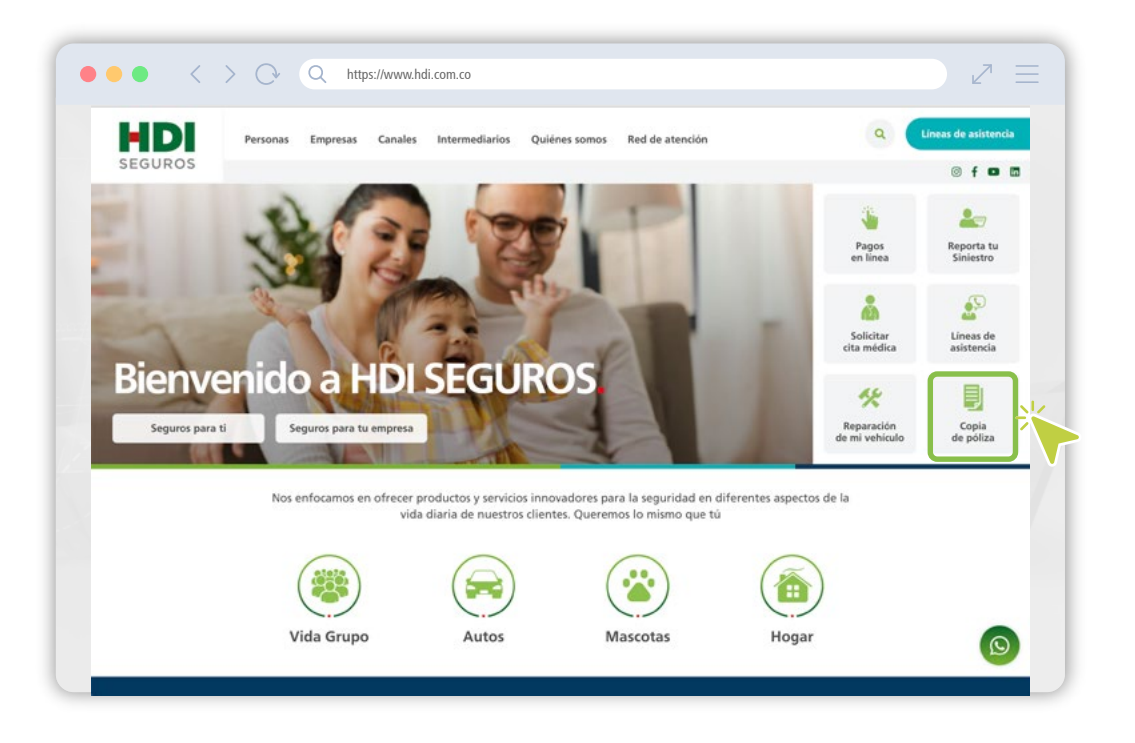

2. Selecciona tu tipo de documento y digita el número.

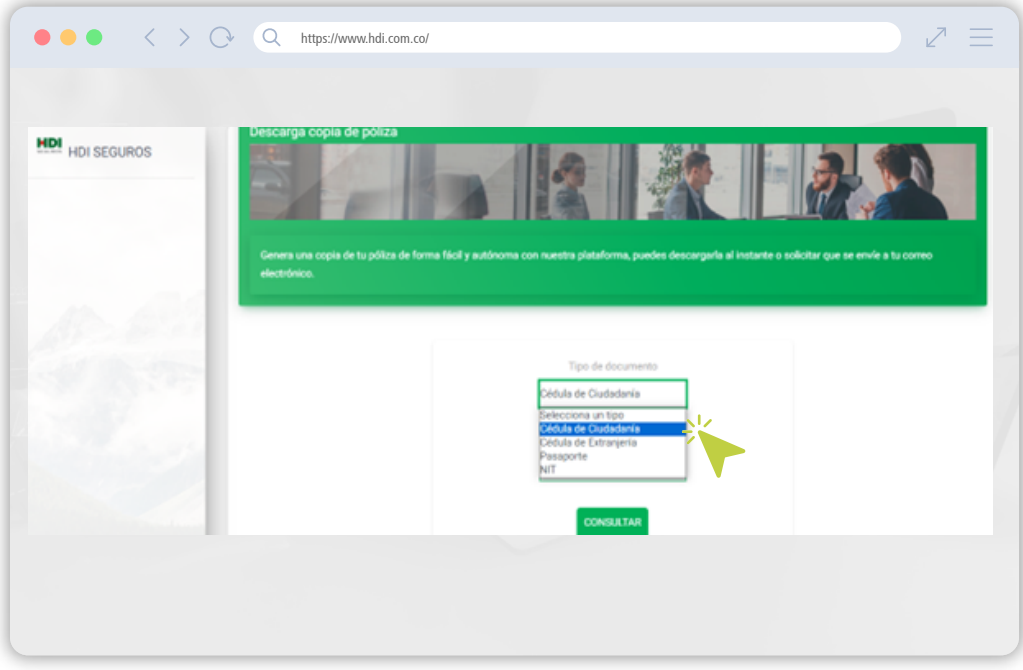

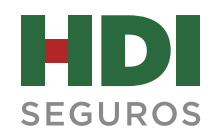

3. Ingresa el código de verificación, el cual es enviado al correo electrónico y celular.

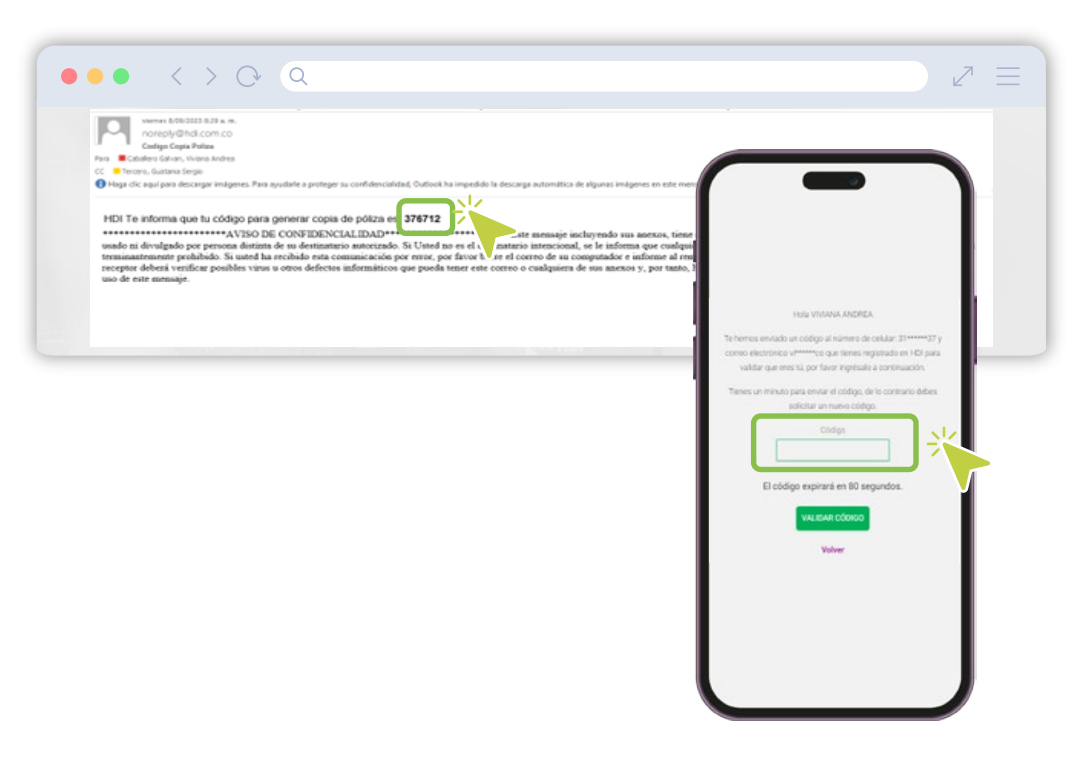

4. Una vez ingreses la información para el acceso, podrás visualizar las pólizas que tienes con HDI Seguros.

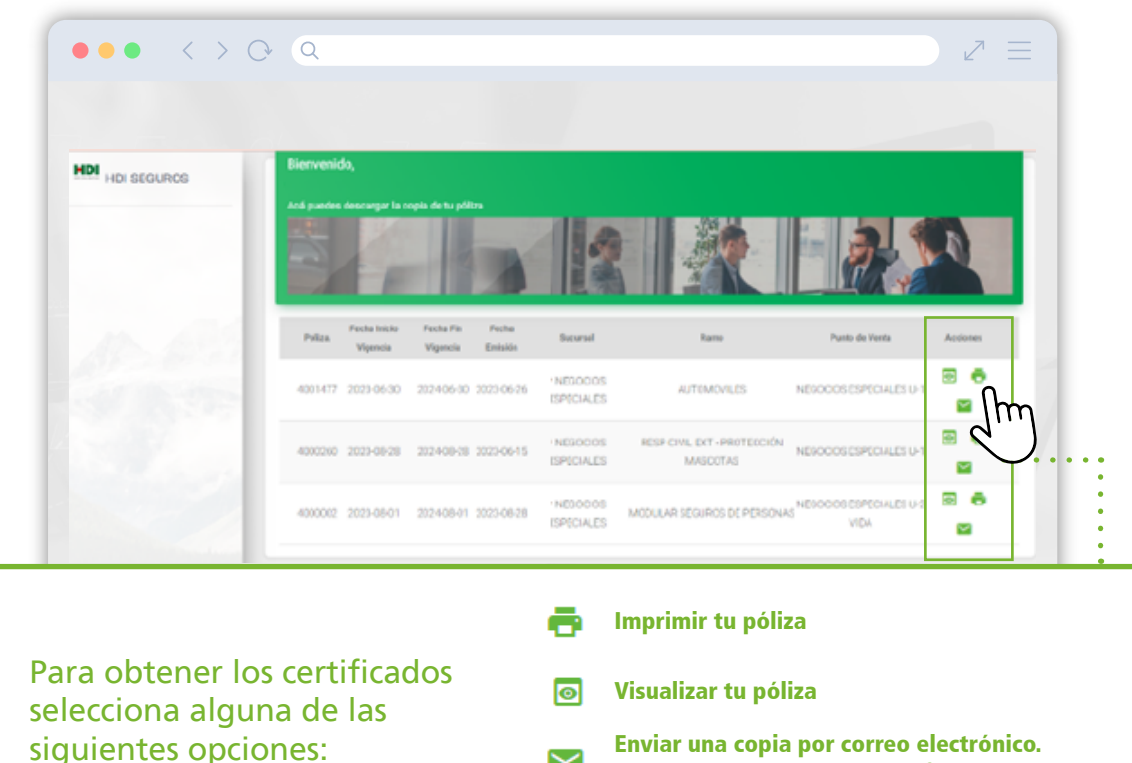

 $\sim$ 

Enviar una copia por correo electrónico. Una vez seleccionado, te confirmará que fue enviada la copia al respectivo email.

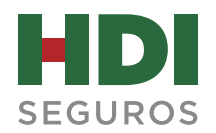

5. Así de fácil y rápido obtendrás la copia de tu póliza de HDI Seguros.

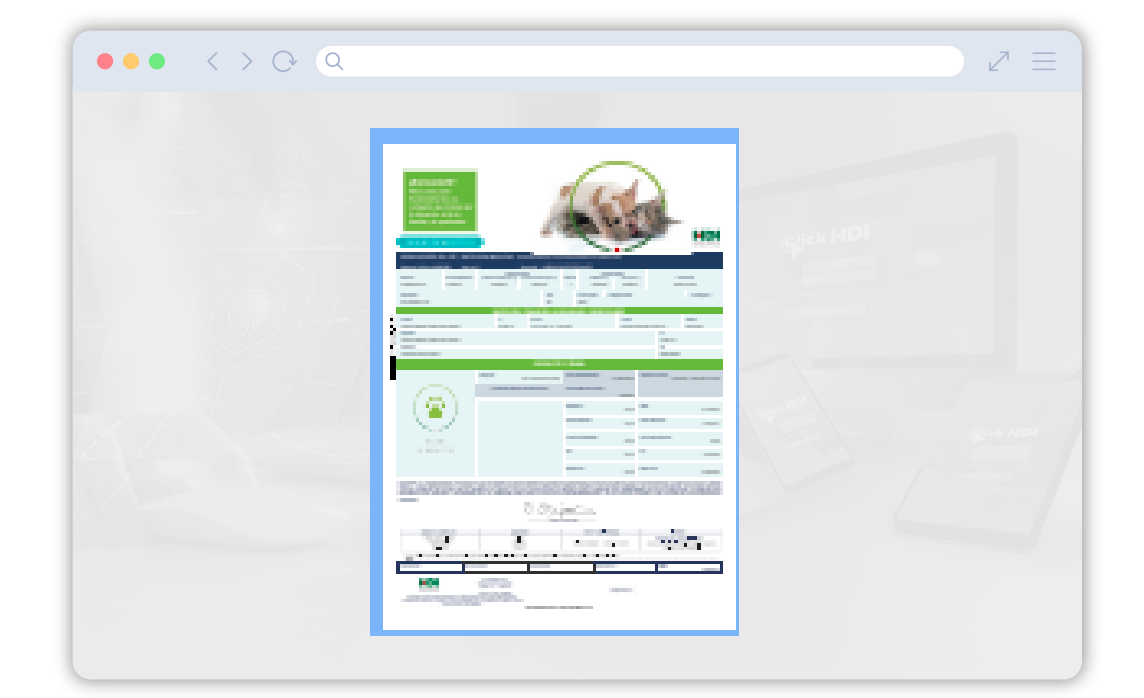

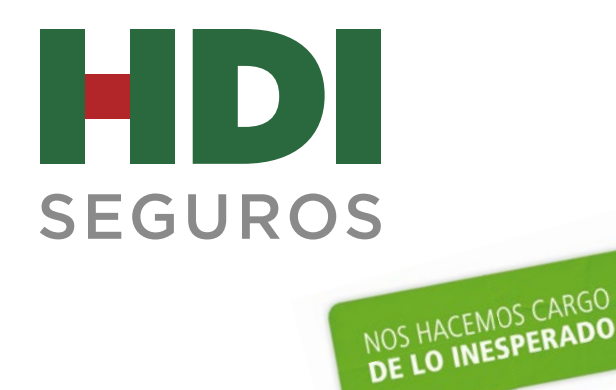

Líneas de **Asistencia** 

VIGILADO SUPERINTENDENCIA FRANCIERA | HDI SEGUROS S.A.

Bogotá: 601 307 83 20 Nacional: 018000 129 728 Desde un móvil: #204 WhatsApp: 316 834 93 39

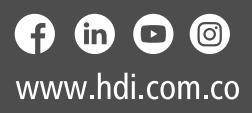